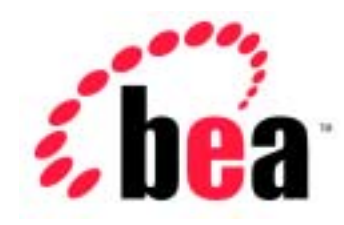

# jCOM BEA WebLogic

WebLogic jCOM 6.1  $2001$  11 1

Copyright © 2001 BEA Systems, Inc. All Rights Reserved.

#### BEA Systems, Inc.

 $BEA$ 

#### $BEA$

BEA **FAR 52.227-19** Commercial Computer Software-Restricted Rights (c)(1) DFARS 252.227-7013 Rights in Technical Data and Computer Software  $(c)(1)(ii)$  NASA FAR  $16-52.227-86$  Commercial Computer Software--Licensing  $(d)$ 

このマニュアルに記載されている。<br>REA

#### $BEA$

BEA Jolt Tuxedo WebLogic BEA Systems, Inc. BEA Builder BEA Campaign Manager for WebLogic BEA eLink BEA Manager BEA WebLogic Collaborate BEA WebLogic Commerce Server BEA WebLogic E-Business Platform BEA WebLogic Enterprise BEA WebLogic Integration BEA WebLogic Personalization Server BEA WebLogic Process Integrator BEA WebLogic Server E-Business Control Center How Business Becomes E-Business Liquid Data Operating System for the Internet Portal FrameWork BEA Systems, Inc.

### 1. WebLogic jCOM

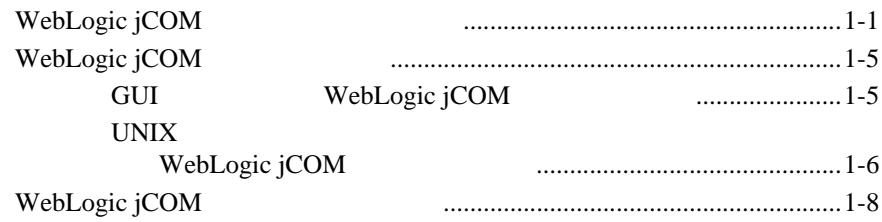

# <span id="page-4-0"></span>1 WebLogic jCOM

WebLogic jCOM

- $\blacksquare$  WebLogic jCOM
- WebLogic jCOM
- $\blacksquare$  WebLogic jCOM

# <span id="page-4-1"></span>**WebLogic jCOM**

WebLogic jCOM Java™ 2 Platform, Enterprise Edition 1.3 JVM 1.3.0 Component Object Model COM WebLogic jCOM Microsoft Windows Windows 9x/ME/NT/2000  $COM$ 

WebLogic jCOM WebLogic Server

:  $WebLogic \, jCOM$ 

WebLogic jCOM 4

■ The state of the state of the state of the state of the state of the state of the state of the state of the state of the state of the state of the state of the state of the state of the state of the state of the state o

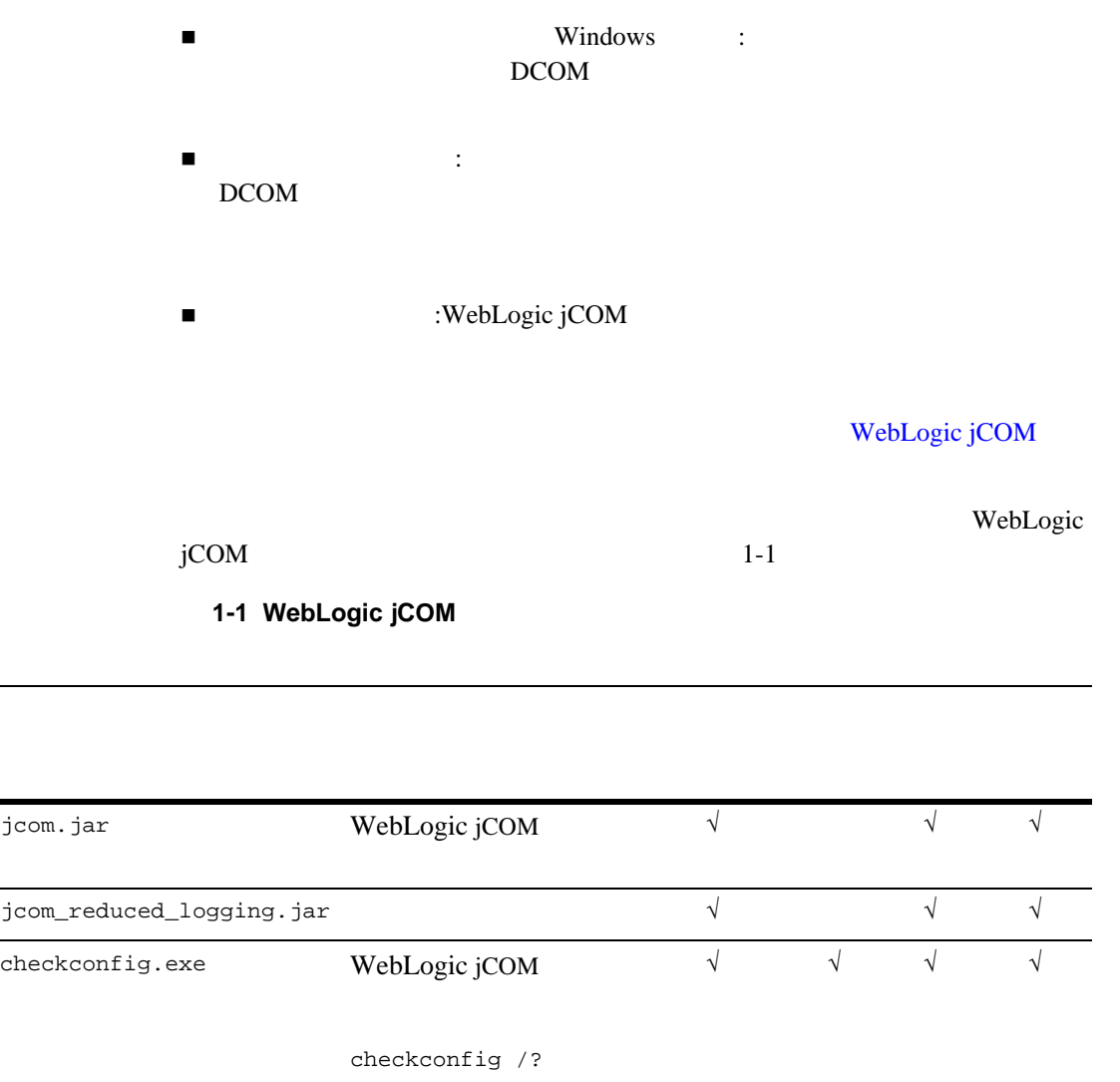

√

<span id="page-5-0"></span>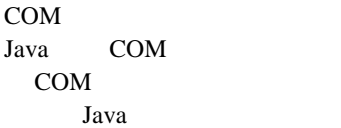

com2java.exe

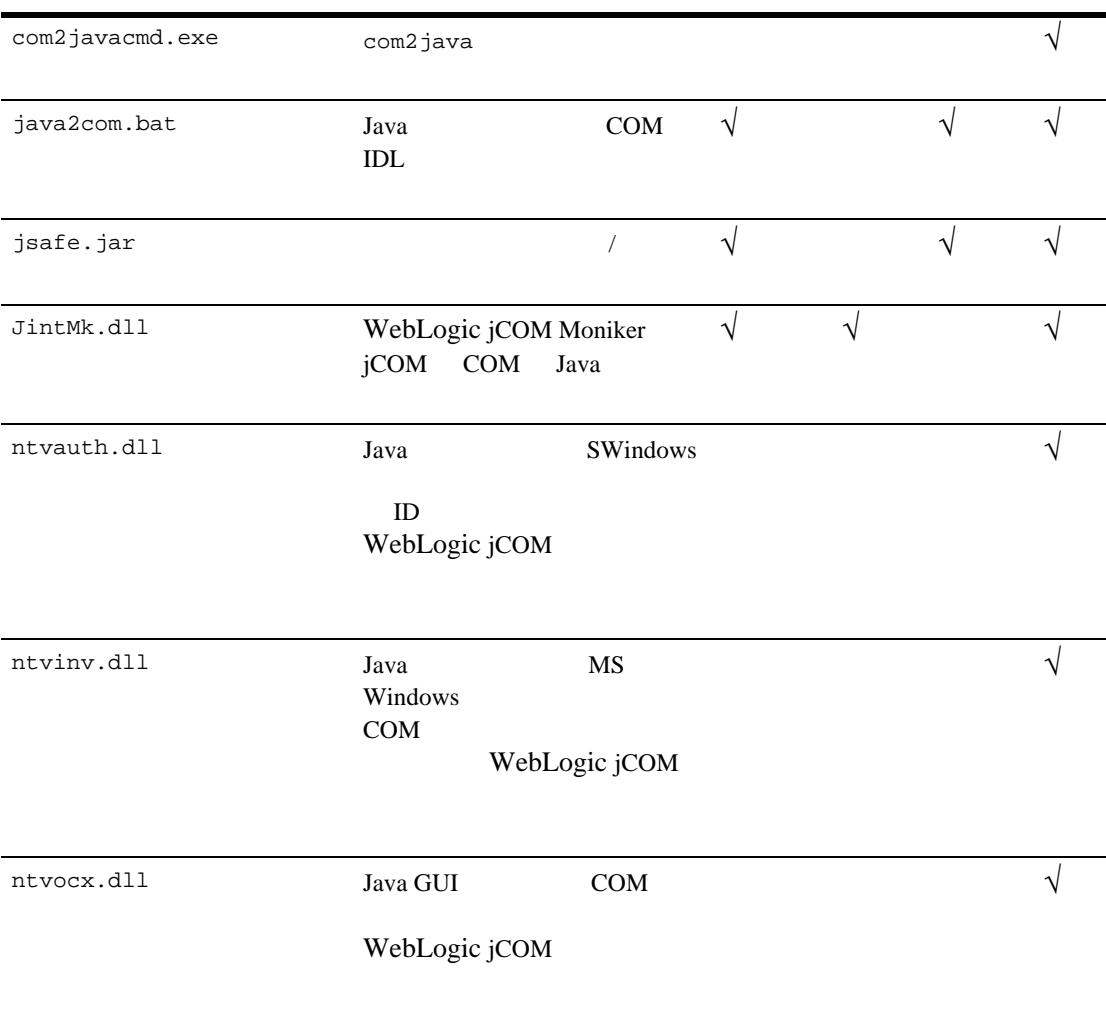

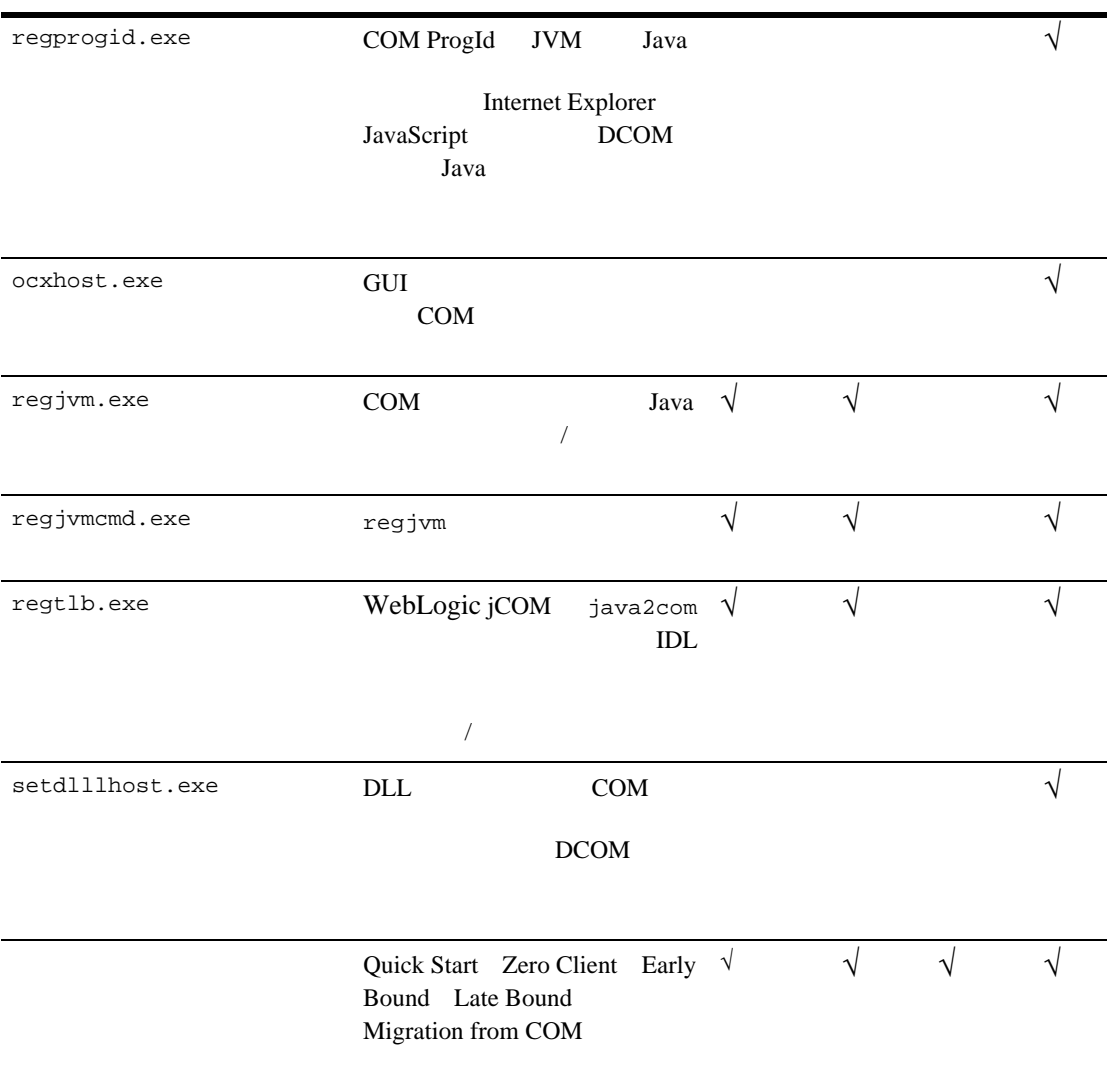

<span id="page-8-1"></span><span id="page-8-0"></span>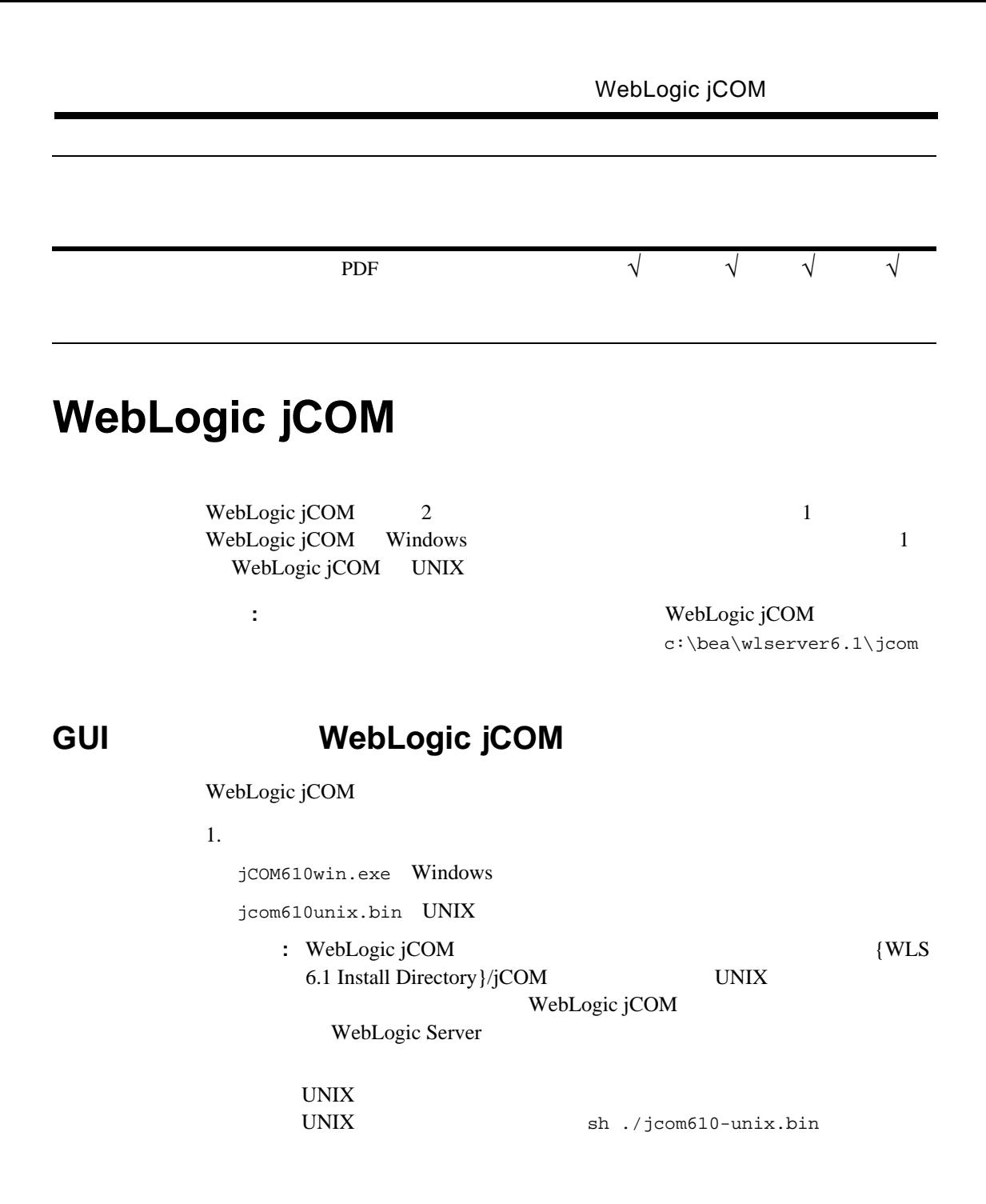

2. (*Choose Product Features*]  $1-1$ 

### <span id="page-9-1"></span>1-1 [Choose Product Features]

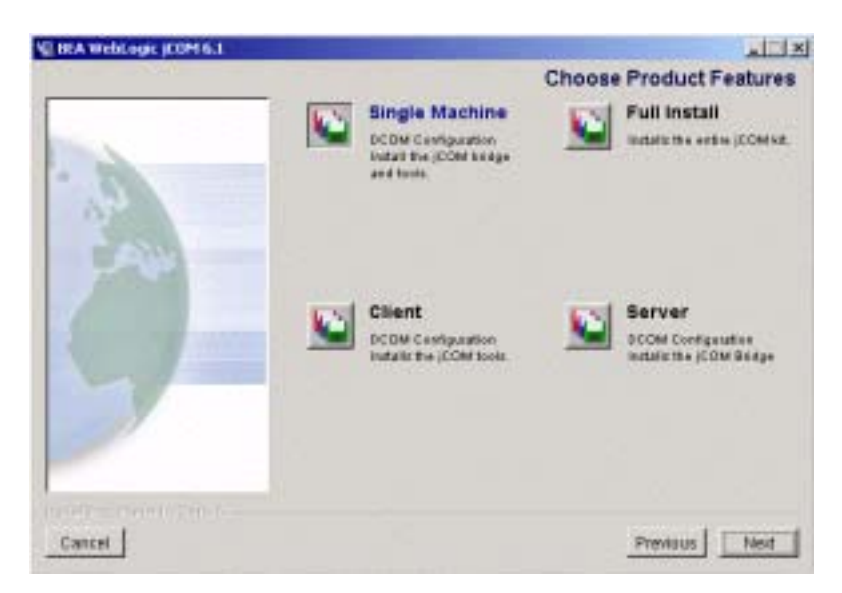

## <span id="page-9-0"></span>**UNIX マステム上でのコンソールモード インストールモード インストール WebLogic jCOM**

WebLogic jCOM

sh ./jcom610-unix.bin -i console

 $\sum$ nter $\sum$ 

 $q$ uit $q$ 

back

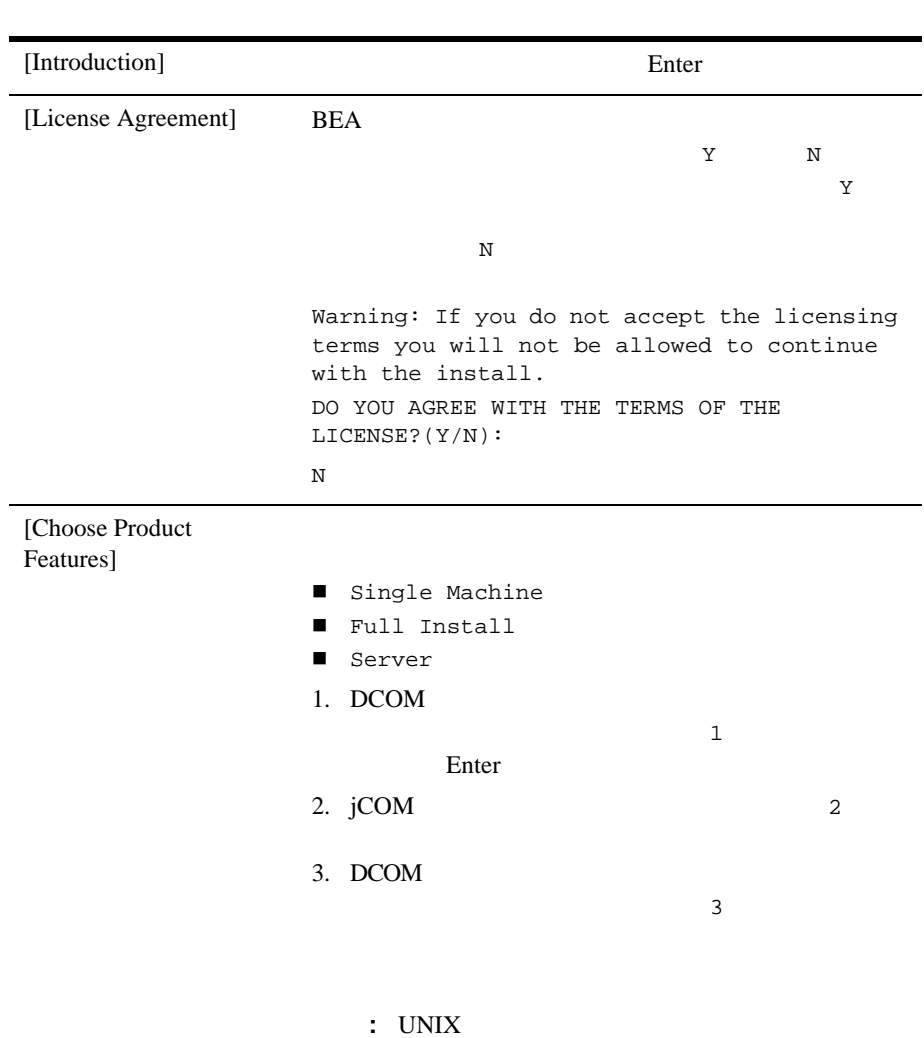

### 1 WebLogic jCOM

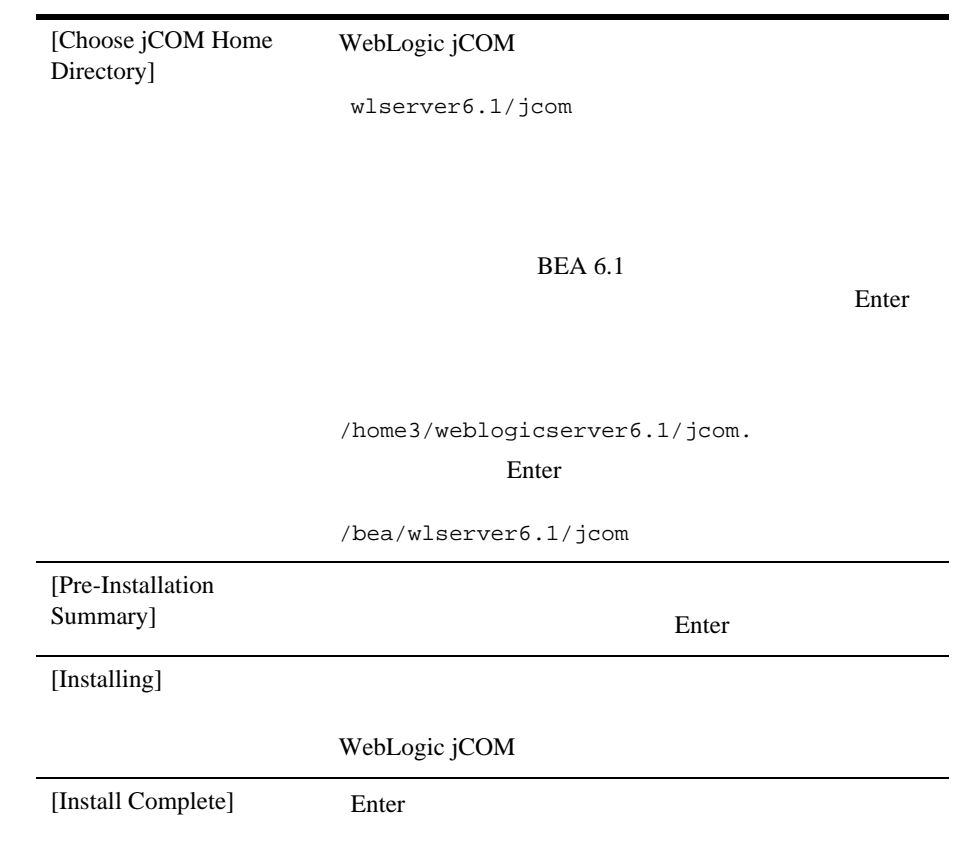

# <span id="page-11-0"></span>**WebLogic jCOM**

WebLogic jCOM

 $BEA$   $c:\bea\wlserver6.1$ 

WebLogic

j $COM$ WebLogic jCOM

WebLogic jCOM

 $1.$ WebLogic jCOM 6.1 Uninstaller.exe Windows  $WebLogic_jCOM_6.1_U \nnatural$  UNIX  $UNIX$ UNIX sh ./WebLogic\_jCOM\_6.1\_Uninstaller

ション ファイルがある場合 — アンインストールではユーザが作成したコンフィ

 $2.$ 

### 1 WebLogic jCOM